# ACTIVE WORKS. | CAMP & CLASS MANAGER

Release Notes 6.17 December 19, 2016

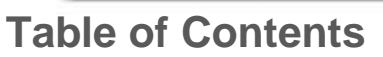

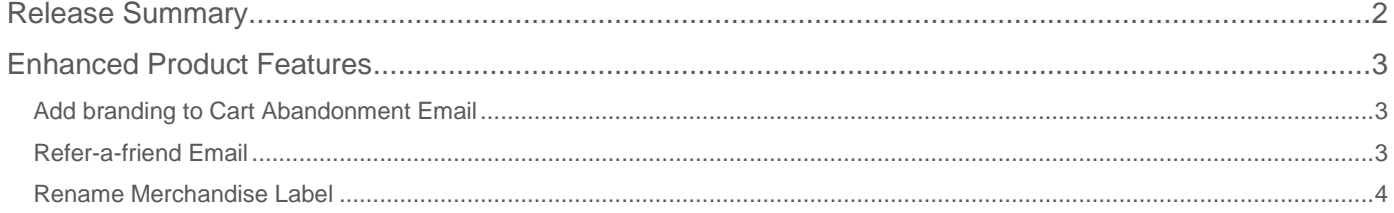

**Financial center** 

ø

 $(54.95)$ 

 $\delta \equiv$ 

\$1,622.90

875.15

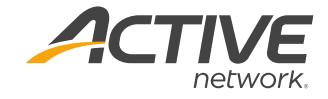

## **Release Summary**

The purpose of this Release Notes document is to provide a brief, educational summary of the items updated or added in this product release.

Besides providing this document, we will also update existing documentation in the Help Center to show updated workflows. If you have additional questions about this release, please contact the Support team.

Release 6.17 is comprised of product updates on the Email features. Users can now add organization branding such as custom headers and links to social media links to Cart Abandonment email. This would allow customers who have failed to complete their registration receive professional and consistently formatted reminder emails from the organization.

Organization users can also enable Refer-a-friend feature on the registration form. Once enabled, this option would be available on the checkout page for customers to invite their friends to join them at the camp.

We have also added an option to rename the term "merchandise" within the system. For instance, if you are selling T-shirts and Hoodies for a camp, you can replace the term "merchandise" on the registration form to "Uniform" to better reflect the items you are selling.

Additional feature(s):

 Copying email from Word document directly into an email template

# **Enhanced Product Features**

## **Add Branding to Cart Abandonment Emails**

Organization users can now customize and brand each season's cart abandonment email content in the same way as broadcast emails, so that customers who have failed to complete their registration receive professional and consistently-formatted reminder emails with header and footer images, logo, register button, and social media links.

#### Edit Cart Abandonment Reminder Email

To Edit Cart Abandonment Reminder Email:

- 1. Go to **Setup**
- 2. Select **7. Confirmation Email**
- 3. Under **Reminder email** section, create email
- 4. **Save and Continue**

*Note: Cart abandonment feature needs to be enabled in Organization Settings first.* 

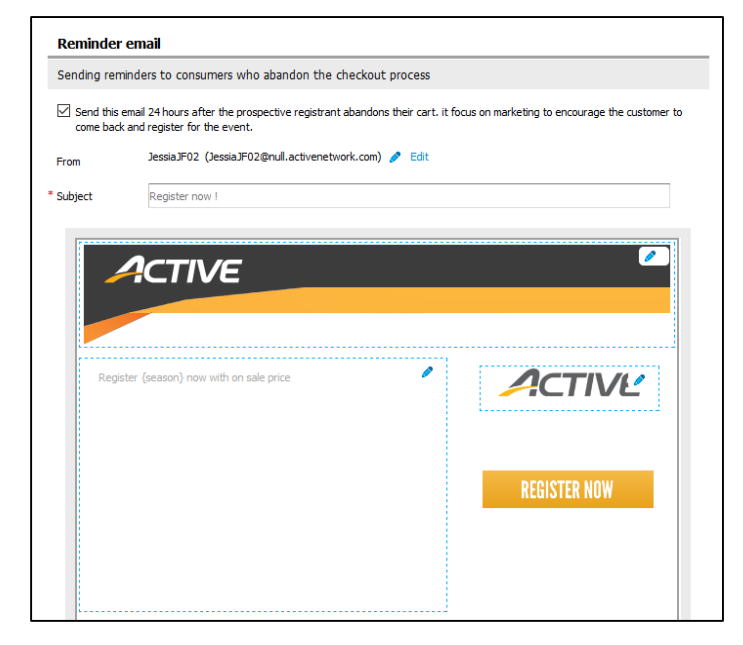

#### **Refer-a-friend Email**

During season setup, organization users can now enable the Refer-a-friend Email widget to be shown on the checkout page on the registration form and customize the email that gets sent. This makes it easier for customers to share registration links with friends and family, and invite them to join them at the camp.

#### Enable Refer-a-friend Widget

- 1. Go to **Setup**
- 2. Select **8. Actiation**
- 3. Under **Refer a friend**, select **Enable registrants to view this feature on the checkout page**
- 4. **Save**

#### Customize Refer-a-friend Email

- 1. Go to **Setup**
- 2. Select **8. Actiation**
- 3. Under **Refer a friend**, click **Customize invitation email**
- 4. Enter **Subject** and **Content**
- 5. **Save**

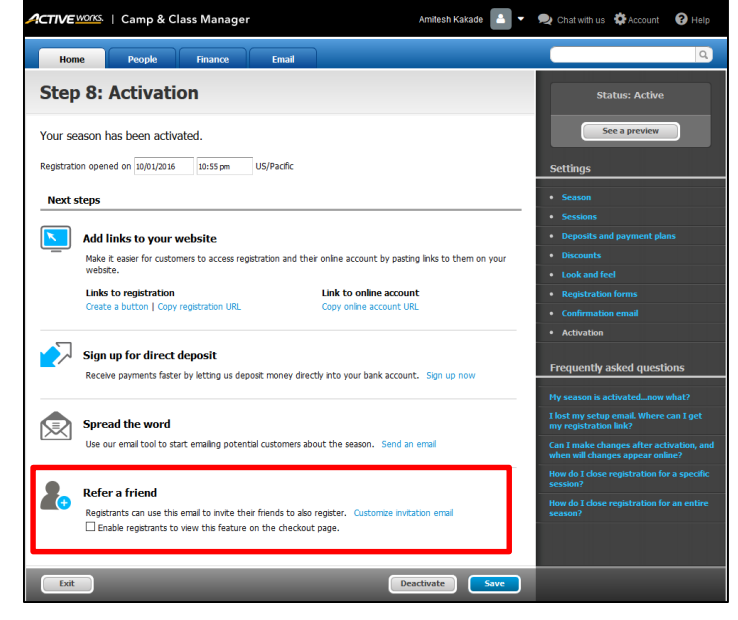

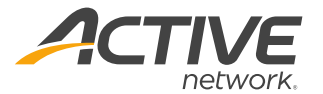

### **Rename Merchandise Label**

The term "Merchandise" can be substituted with an alternate term to be displayed on the registration form and the customer online accounts. This can be used to specify the items that are being sold (i.e. Uniforms, Widgets, Meals, etc) This term can be updated at the Organization and individual Season levels. Individual Season-level Merchandise terms override the Organization-level term.

#### Update Merchandise Terms

To Update Merchandise Terminology at Organization Level:

- 1. Go to **Account**
- 2. Click **Advanced Settings**
- 3. Under **Terminology**, enter a new term for Merchandise
- 4. **Save**

To Update Merchandise Terminology at Season Level:

- 1. Go to **Setup**
- 2. Select 1. Season
- 3. Under **Terminology,** select **Use Custom term for this season**
- 4. Enter a new term
- 5. **Save and continue**

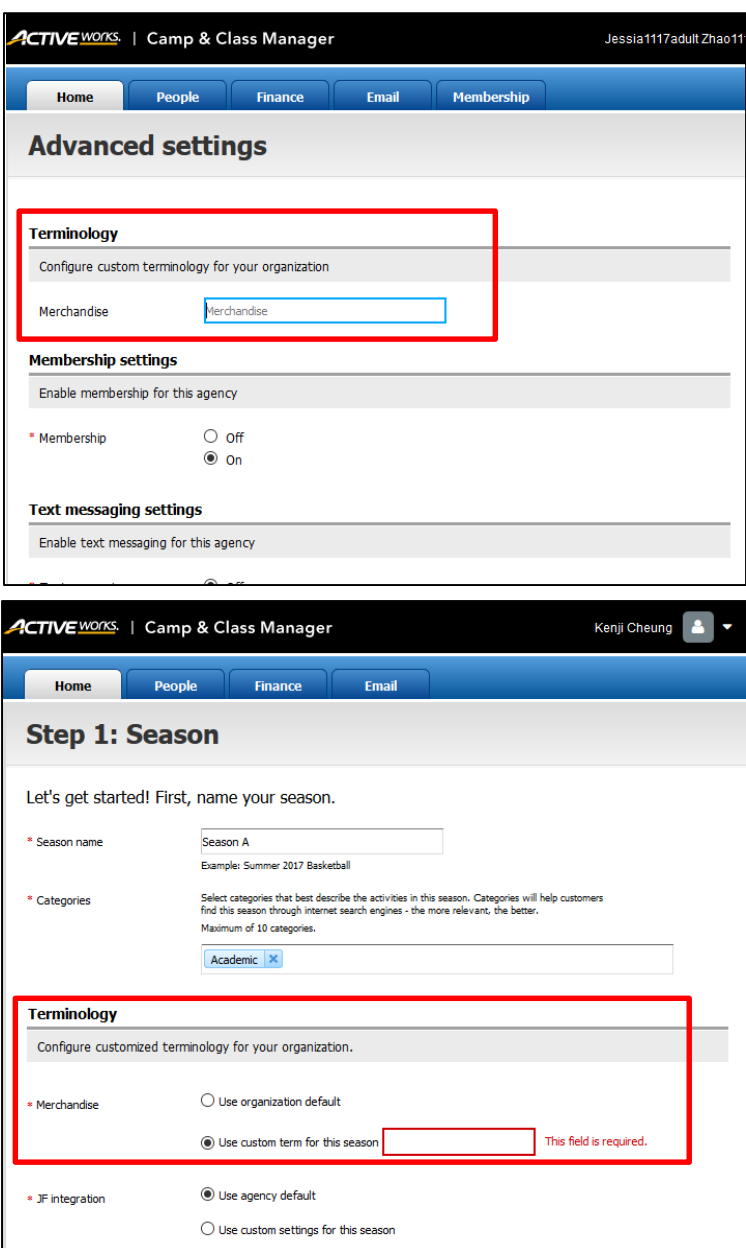

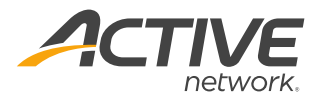

#### **ACTIVE Network, LLC**

© 2016 ACTIVE Network, LLC, and/or its affiliates and licensors. All rights reserved. No part of this publication may be reproduced, transmitted, transcribed, stored in a retrieval system, or translated into any computer language, in any form or by any means, electronic, mechanical, magnetic, optical, chemical, manual, or otherwise, without prior written permission. You have limited permission to make hard copy or other reproductions of any machine-readable documentation for your own use, provided that each such reproduction shall carry this copyright notice. No other rights under copyright are granted without prior written permission. The document is not intended for production and is furnished "as is" without warranty of any kind. All warranties on this document are hereby disclaimed including the warranties of merchantability and fitness for a particular purpose.

#### **About ACTIVE Network, LLC**

ACTIVE Network, LLC is a technology and media company that helps millions of people find and register for things to do and helps organizations increase participation in their activities and events.

For more information about ACTIVE Network, LLC products and services, please visit ACTIVEnetwork.com.

ACTIVE Network, LLC 717 North Harwood Street Suite 2500 Dallas, TX 75201